# Integrate Windows AD on RHEL 8 using SSSD

474 Manu Chacko March 27, 2025 [Features & Functionalities](https://www.ezeelogin.com/kb/category/features-functionalities/6/) 9450

## How can I integrate Windows AD on RHEL 8 using SSSD?

**Overview:** This article provides a step-by-step guide to integrating Windows Active Directory (AD) with RHEL 8 using SSSD, covering package installation, domain configuration, user verification, and enabling AD authentication in Ezeelogin.

**Note:**

**1.** Ensure that the following ports on the RHEL host are open and accessible to the AD domain controllers.

 DNS =53, LDAP =389, Kerberos 88 & 464, LDAP Global Catalog 3268,LDAPS 636 and NTP 123 (UDP)

**2.** Verify that the system time on both systems is synchronized. This ensures that Kerberos is able to work correctly.

 **Refer to the article: [correct server time in Centos, RHEL, Ubuntu, SUSE](https://www.ezeelogin.com/kb/article/how-to-correct-server-time-in-centos-ubuntu-debian-and-suse-408.html)**

 **Step 1***.* Login to Ezeelogin Web-GUI -> open settings -> Ldap. Refer the article **[How to](https://www.ezeelogin.com/kb/article/find-base-dn-and-bind-rdn-from-windows-server-676.html) [find base DN and bind RDN](https://www.ezeelogin.com/kb/article/find-base-dn-and-bind-rdn-from-windows-server-676.html)**

Add the details of LDAP configurations.

Multiple URIs or a list of URIs can be specified in the format:

ldaps://host.com:636/ ldaps://host.com:636/

(Only the protocol, hostname, and port fields are allowed.)

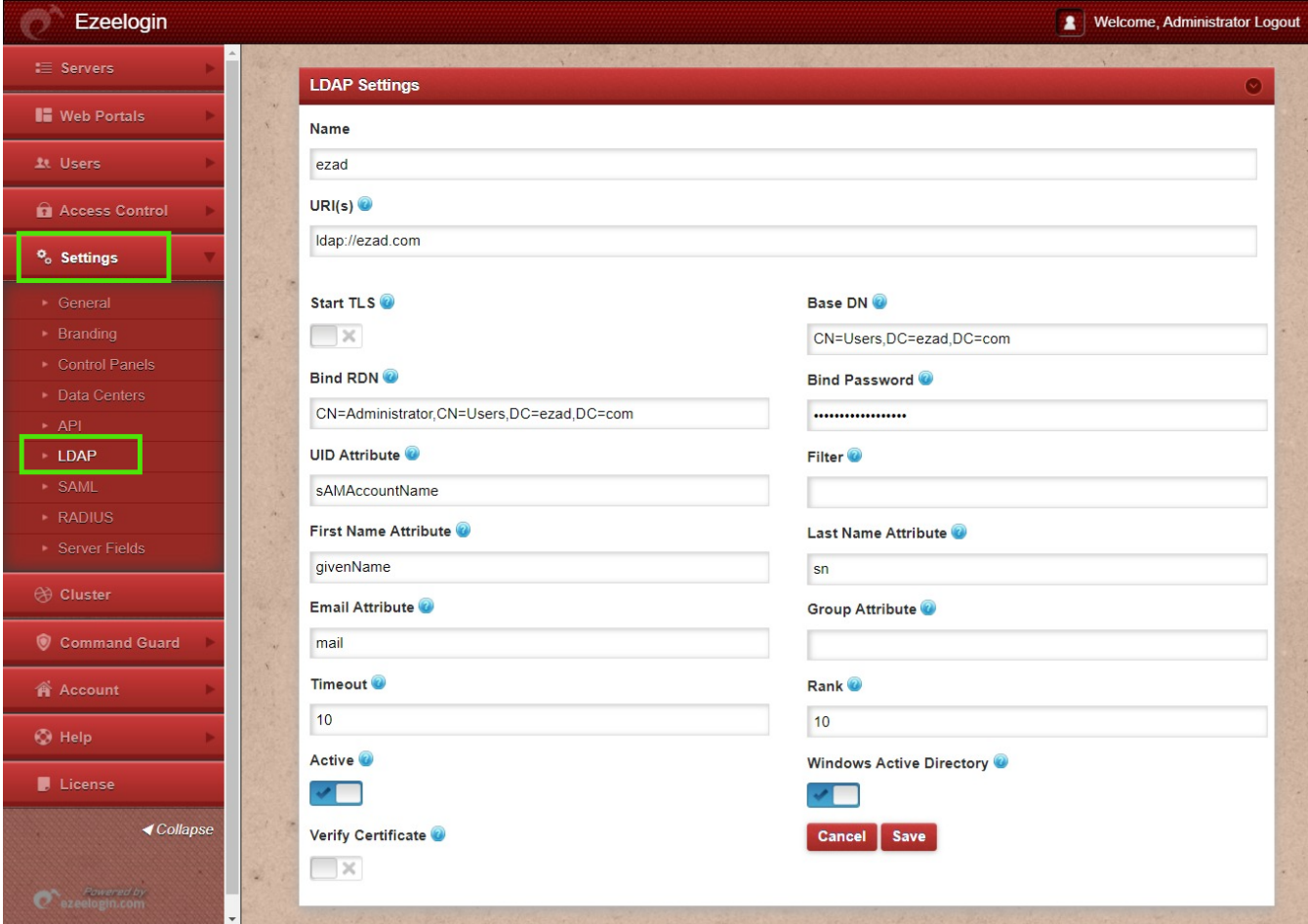

**Step 2.** Go to **Settings** -> **General -**> **Authentication** -> change Web panel Authentication to LDAP

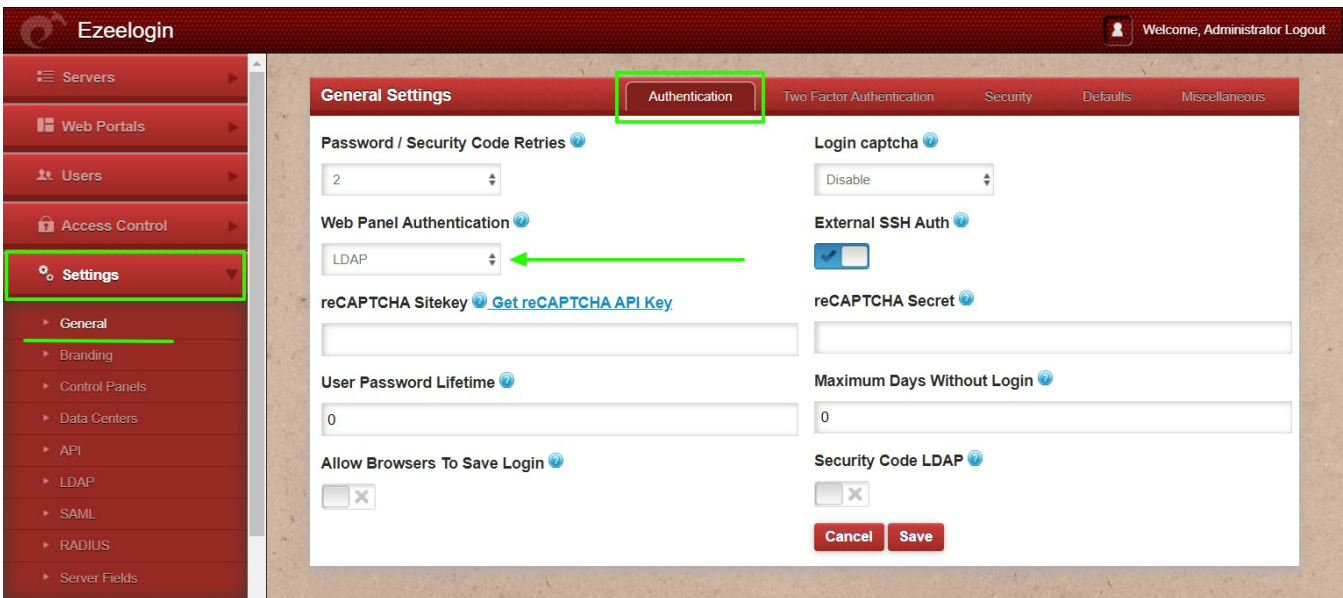

**Step 3.** Select the LDAP users and click on the button to import users into Ezeelogin

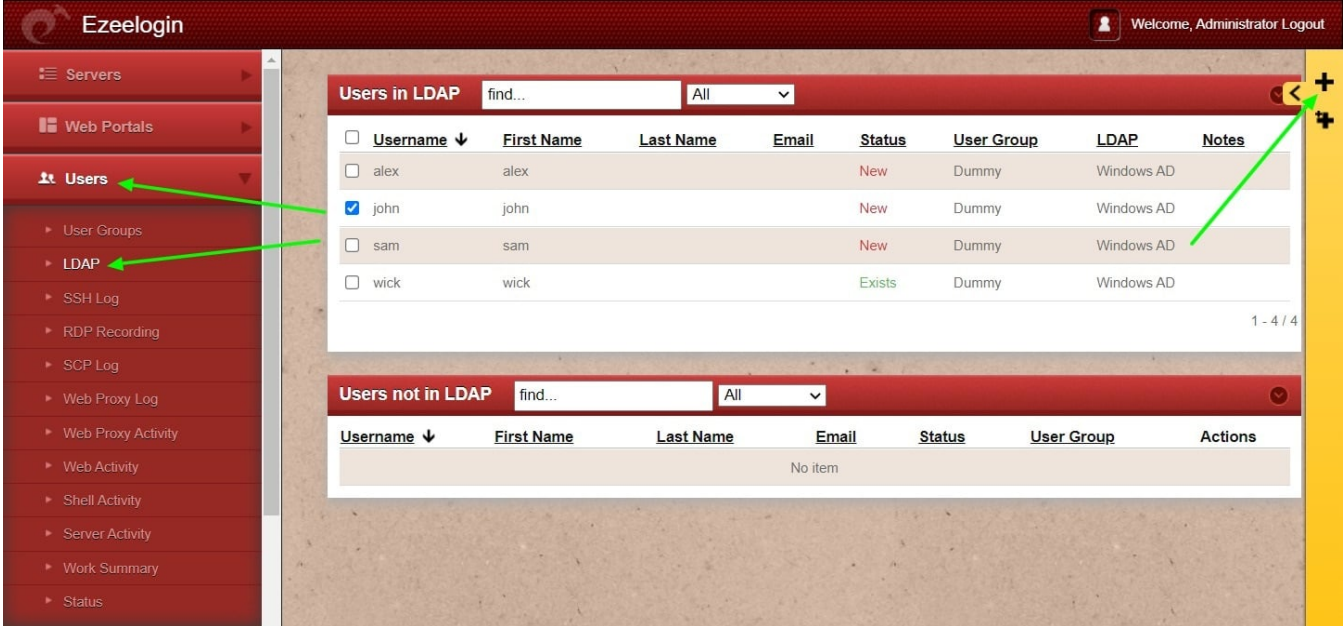

 You can confirm the imported LDAP users were listed in the Users tab in Ezeelogin GUI. You will be able to log in to Ezeelogin GUI with windows user credentials.

**Step 4.** Enable Security code LDAP option from Settings -> General -> Authentication, if the user does not want to login to Ezeelogin GUI to set up a security code.

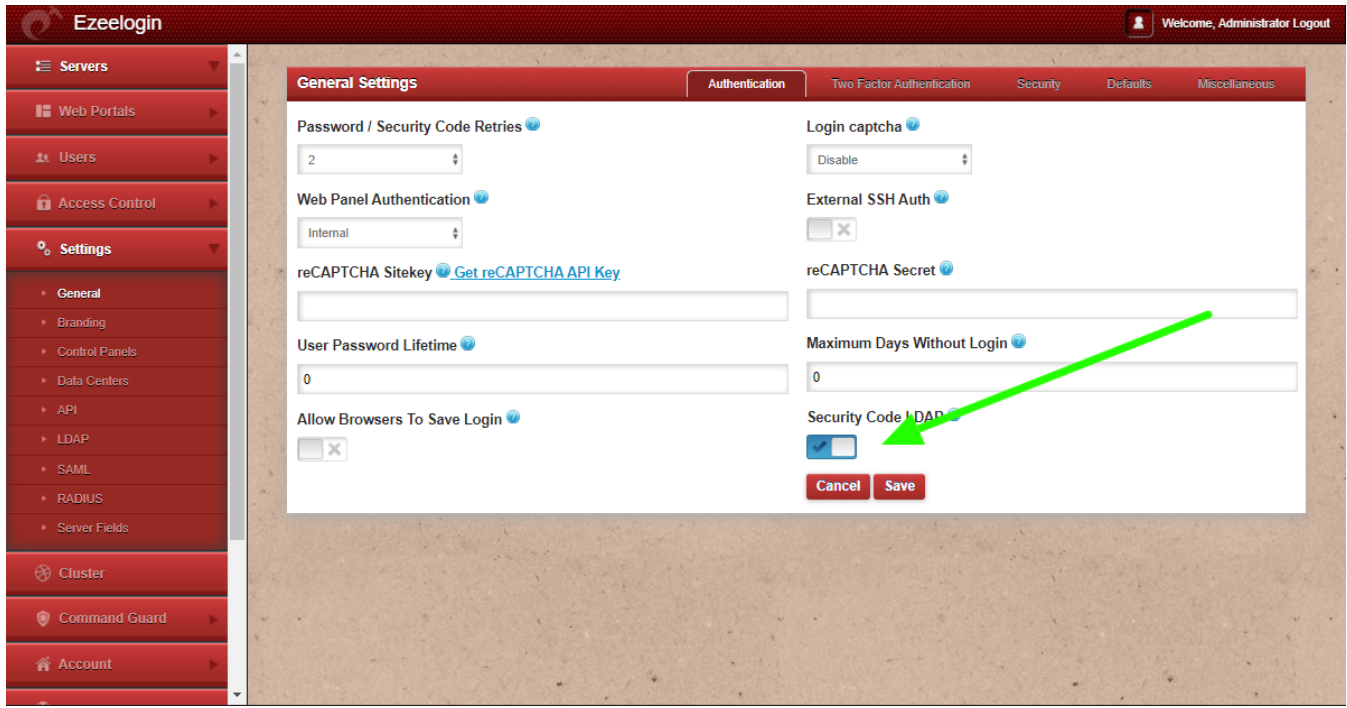

## **Backend configuration to integrate Windows with RHEL 8**

**Step 1.** Install the following packages:

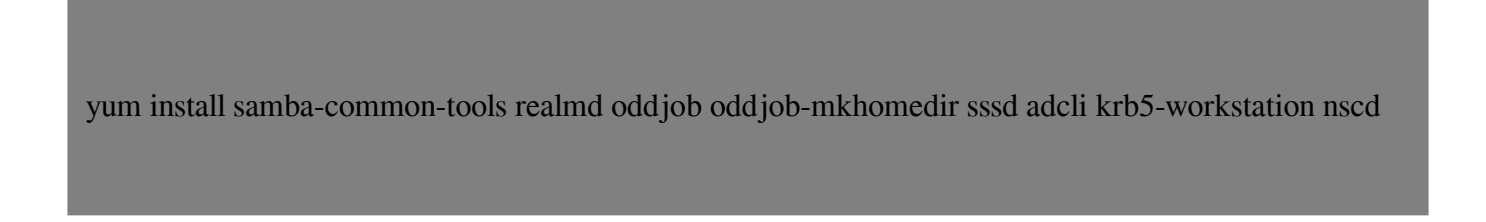

**Note:** Ensure that you are using the AD domain controller server for DNS.

**Step 2.** Add the following to /etc/hosts file

vi /etc/hosts

WindowsAD\_server\_ip windowsAD\_domainname.com windowsAD\_domainname

## **Step 3.** Add in windows server IP /etc/resolv.conf to resolve and disc over AD do main.

vi /etc/resolv.conf

nameserver windows\_ip

**Step 4.** To display information for a specific domain, run realm discover and add the name of the domain you want to discover.

### **realm discover ezad.com**

ezad.com type: kerberos realm-name: EZAD.COM domain-name: ezad.com configured: no server-software: active-directory client-software: sssd required-package: oddjob required-package: oddjob-mkhomedir required-package: sssd required-package: adcli required-package: samba-common-tools

**Step 5.** Configure RHEL with the Active Directory domain by the following command. Replace Administrator with Windows admin account.

realm join ezad.com -U Administrator

Password for Administrator :

**Step 6.** You can verify by displaying AD user details, such as the administrator user:

### **getent passwd administrator@ezad.com**

administrator@ezad.com:\*:644600500:644600513:Administrator:/home/administrator@ezad.com:/bin/b ash

**Step 7.** After successful join, edit /etc/sssd/sssd.conf and change use\_fully\_qualified\_names **to False** and append the following **override\_shell =/usr/local/bin/ezsh** 

vim /etc/sssd/sssd.conf

[sssd] domains = ezad.com config file version  $= 2$  $s$ ervices = nss, pam

[domain/ezad.com] ad  $domain = ezad.com$  $krb5$  realm = EZAD.COM realmd\_tags = manages-system joined-with-adcli  $cache\_credentials = True$ id\_provider = ad krb5 store password if offline = True  $default$ <sub>shell</sub> = /bin/bash ldap\_id\_mapping = True use\_fully\_qualified\_names = **False**  fallback homedir = /home/%u@%d access\_provider = ad  **override\_shell = /usr/local/bin/ezsh** 

**Step 8.** Restart sssd and nscd using the below commands. service sssd restart && service nscd restart

**Step 9.** Run id username /getent passwd username and s ee AD user de tails.

```
id john
  uid=17016011 0 8 (john) gid=1701600513(domain users) groups=1701600513(domain users) 
getent passwd john 
 john:*:170160110 8 :1701600513:john user:/home/john@ldap ad .com:/ usr/local/bin/ezsh
```
Now you will be able to log in with Windows AD credentials

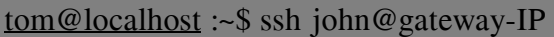

Last login: Mon Jan 24 04:55:03 2022 from 123.43.233.223

root@gateway ~]#

**Note:** Verify Certificate feature is only available from Ezeelogin version 7.35.0.

**Refer [article to upgrade Ezeelogin to the latest version](https://www.ezeelogin.com/kb/article/Verify%20Certificate%20feature%20only%20availabe%20from%20Ezeelogin%20version%207.35.0.%20%20Refer%20article%20to%20upgrade%20Ezeelogin%20to%20latest%20vesion.)**.

### **Related Articles:**

[Integrate Windows AD with Centos 8 using SSSD](https://www.ezeelogin.com/kb/article/integrate-windows-ad-with-centos-using-sssd-430.html)

ntegrate OpenLdap with Centos 8 using SSSD

[Integrate Windows AD with Ubuntu using SSSD](https://www.ezeelogin.com/kb/article/integrate-windows-ad-with-ubuntu-using-sssd-558.html)

Online URL: <https://www.ezeelogin.com/kb/article/integrate-windows-ad-on-rhel-8-using-sssd-474.html>